# **ping : test de connectivité**

- Objet : Découverte de la commande ping
- Niveau requis : [débutant,](http://debian-facile.org/tag:debutant?do=showtag&tag=d%C3%A9butant) [avisé](http://debian-facile.org/tag:avise?do=showtag&tag=avis%C3%A9)
- Commentaires : Tester si la communication entre deux interfaces réseau se fait correctement.
- Débutant, à savoir : [Utiliser GNU/Linux en ligne de commande, tout commence là !.](http://debian-facile.org/doc:systeme:commandes:le_debianiste_qui_papillonne)  $\ddot{\mathbf{\Theta}}$
- Suivi :

[à-compléter](http://debian-facile.org/tag:a-completer?do=showtag&tag=%C3%A0-compl%C3%A9ter)

- © Création par & MaTTuX\_le 03/06/2007
- Testé par **Amilou** le 10/07/2015
- $\bullet$  Commentaires sur le forum :  $\text{ici}^{1}$

## **Introduction**

La commande ping permet de tester la connectivité de la machine au réseau. Autrement dit, elle permet de vérifier si une commande existe entre deux machines.

### **Installation**

Normalement, la commande est présente par défaut. Si ça n'est pas le cas, installez-là via :

apt-get update && apt-get install iputils-ping

## **Syntaxe**

ping <adresseIP de la machine distante>

Ou bien, sur internet, avec une adresse URL identifiée :

ping <adresse\_url>

Tapez  $Ctr<sub>1</sub>+C<sub>1</sub>$  pour interrompre la commande.

### **Exemple**

ping 192.168.0.0

#### [retour de la commande](http://debian-facile.org/_export/code/doc:reseau:ping?codeblock=4)

PING 192.168.1.1 (192.168.0.0) 56(84) bytes of data.

```
 64 bytes from 192.168.0.0: icmp_seq=1 ttl=64 time=0.200 ms
 64 bytes from 192.168.0.0: icmp_seq=2 ttl=64 time=0.194 ms
 64 bytes from 192.168.0.0: icmp_seq=3 ttl=64 time=0.145 ms
 --- 192.168.0.0 ping statistics ---
 3 packets transmitted, 3 received, 0% packet loss, time 2000ms
 rtt min/avg/max/mdev = 0.145/0.179/0.200/0.029 ms
```
#### **Option -c**

Limiter le nombre de ping avec l'option -c ainsi :

```
ping -c 3 debian-facile.org
```

```
retour de la commande
```

```
PING debian-facile.org (212.85.158.4) 56(84) bytes of data.
64 bytes from web.tuxfamily.net (212.85.158.4): icmp_seq=1 ttl=52
time=39.3 ms
64 bytes from web.tuxfamily.net (212.85.158.4): icmp_seq=2 ttl=52
time=39.2 ms
64 bytes from web.tuxfamily.net (212.85.158.4): icmp_seq=3 ttl=52
time=39.1 ms
```
Tout simplement **↔** 

### **Latence et débit du réseau**

- Ce qui importe en jeu en ligne c'est le temps de réponse le débit importe moins. L'ennui, c'est que le débit influe sur la latence lorsque la taille des paquets augmente. Il suffit de spécifier des tailles de paquets diverses avec l'option -s de ping pour s'en rendre compte. C'est particulièrement visible en ADSL où le débit montant est relativement bas (1 Mbit/s maxi), sans parler de l'entrelacement qui augmente la stabilité de la ligne mais aussi la latence. Quelqu'un avec un meilleur ping n'aura pas forcément une meilleure latence en jeu, tout dépend de l'endroit géographique du joueur.

Ce que mesure ping, c'est précisément la latence.

- Quand tu télécharges, tu "satures" ta connexion, et le ping explose

C'est notamment à cause des tampons d'émission des équipements réseau par lesquels les paquets transitent.

On peut limiter l'augmentation du temps de transit :

1. en gérant la priorité des paquets à l'émission,

- 2. en donnant une priorité plus élevée aux protocoles interactifs (SSH, jeu…) et
- 3. en limitant le débit des téléchargements pour garder une marge.

### **Sources sur le forum**

<https://debian-facile.org/viewtopic.php?pid=268350#p268350>

Merci aux intervenants ayant permis ces précisions sur le fonctionnement du réseau.

### **Liens**

man ping

Eh eh eh ! $\bigcirc$ 

[1\)](#page--1-0)

N'hésitez pas à y faire part de vos remarques, succès, améliorations ou échecs !

From: <http://debian-facile.org/> - **Documentation - Wiki**

Permanent link: **<http://debian-facile.org/doc:reseau:ping>**

Last update: **09/06/2018 11:02**

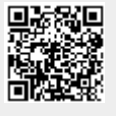